## Improving Documents, LibGuides, Tutorials, and More: Digital Accessibility Basics for All Library Content Creators

**Laura Harris** | Distance and Open Education Librarian | SUNY Oswego **Claire Payne** | Web Services and Data Librarian | Stony Brook University

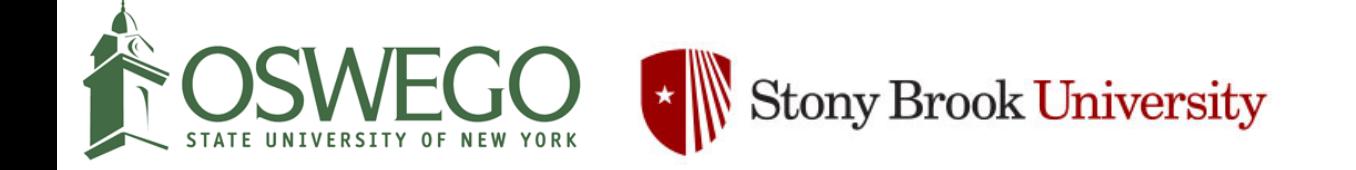

#### These slides can be accessed at:

[bit.ly/sunyla-w1](http://bit.ly/sunyla-w1)

#### Who are we?

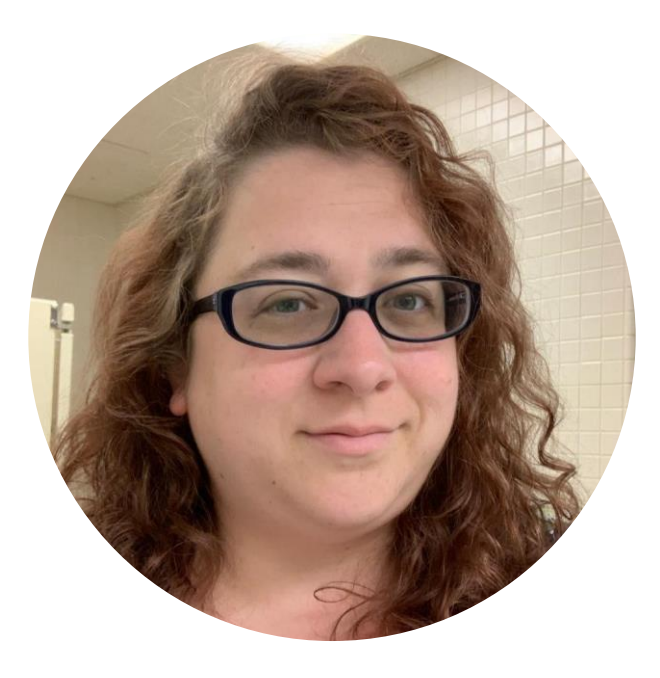

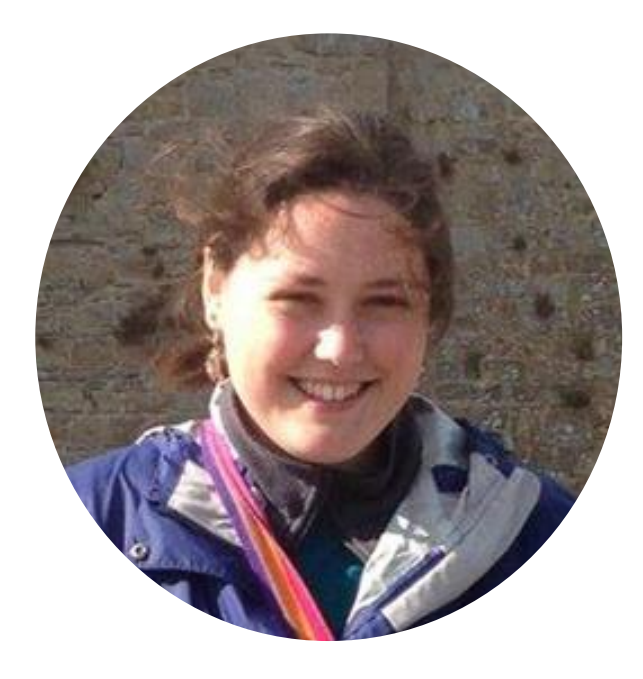

Laura Harris, she/her

#### SUNY Oswego

Claire Payne, she/her

Stony Brook University

Both members of the SUNY Libraries Accessibility Cohort (established 2020)

## Workshop Overview

- What is digital accessibility & why is it important?
- Accessibility principles \*
	- Label content types
		- Two activities
	- Use clear language
	- Provide text equivalents
		- One activity
	- Use color carefully
	- Provide descriptive hyperlinks
- $\bullet$  Q & A

\* Accessibility principles are adapted from SUNY Oswego Work Group on Accessibility Practices.

# What is digital accessibility?

Why is it important?

#### What is digital accessibility?

"Digital Accessibility is the practice of making digital documents, web and mobile apps accessible to everyone... including people with disabilities."

-- Deque Systems

#### Why is it important?

- We want to serve all of our users
- Designing accessible experiences benefits everyone
- Designing accessible experiences leads to innovation
- It allows us to be proactive and more efficient if we design or purchase something accessible, it doesn't need to be fixed later

## Label content types Accessibility principle #1

#### What are content types?

- Content types include:
	- Headings
	- Lists
	- Links
- Cues help us to identify these content types
	- Visual cues are most commonly used by sighted people:
		- Ex. Headings may be a larger font, and bolded

#### What are content types?

- Other types of cues are used by people with disabilities examples:
	- Auditory (screen reader)
	- Tactile (Braille)
- Information creators need to label (or tag) information by type in order for screen readers and other tools to do their job properly
	- Garbage in, garbage out
	- Bonus: Consistent labeling makes universal changes easier

### How do you label content properly?

- We're going to demonstrate how to do this in:
	- Google Docs
	- LibGuides

# Activity #1

Label content types

In this activity, all attendees will help Laura to organize and label a recipe for strawberry scones.

# Activity #2

Label content types

In this activity, we'll split into breakout rooms and each group will revise a document.

Instructions to access your group's document are on the next slide.

Access your group's document by replacing the # in this URL with your breakout room number:

bit.ly/sunyla-room#

#### **Or select your document here:**

Room 1: [bit.ly/sunyla-room1](http://bit.ly/sunyla-room1) Room 2: [bit.ly/sunyla-room2](http://bit.ly/sunyla-room2) Room 3: [bit.ly/sunyla-room3](http://bit.ly/sunyla-room3) Room 4: [bit.ly/sunyla-room4](http://bit.ly/sunyla-room4) Room 5: [bit.ly/sunyla-room5](http://bit.ly/sunyla-room5) Room 6: [bit.ly/sunyla-room6](http://bit.ly/sunyla-room6) Room 7: [bit.ly/sunyla-room7](http://bit.ly/sunyla-room7) Room 8: [bit.ly/sunyla-room8](http://bit.ly/sunyla-room8) Room 9: [bit.ly/sunyla-room9](http://bit.ly/sunyla-room9) Room 10: [bit.ly/sunyla-room10](http://bit.ly/sunyla-room10)

## Label content types: additional resources

- [Make your Word documents accessible to people with disabilities](https://support.microsoft.com/en-us/office/make-your-word-documents-accessible-to-people-with-disabilities-d9bf3683-87ac-47ea-b91a-78dcacb3c66d)
- [Make your PowerPoint presentations accessible to people with](https://support.microsoft.com/en-us/office/make-your-powerpoint-presentations-accessible-to-people-with-disabilities-6f7772b2-2f33-4bd2-8ca7-dae3b2b3ef25) disabilities
- [Make your document or presentation more accessible -](https://support.google.com/docs/answer/6199477?hl=en) Google Docs Editors Help
- [Word and PowerPoint Accessibility Evaluation Checklist](https://webaim.org/resources/evaloffice/) from WebAIM
- **[Accessibility: Microsoft Word \(PC\)](https://ww1.oswego.edu/accessibility/microsoft-word)**
- **[Accessibility: Microsoft Word \(Mac\)](https://ww1.oswego.edu/accessibility/microsoft-word-mac)**

# Use clear language

Accessibility principle #2

## Use clear language

- Keep it brief
- Avoid jargon and acronyms
- Aim for a middle school reading level
- Give your content structure!
	- This makes labeling your content types a lot easier

## Use clear language

#### **Example:**

Current serials can be located on the first floor CRR in the Melville Library. (✗ passive voice, jargon, abbreviations)

vs.

Journals and magazines are on the 1st floor Central Reading Room in Melville Library. (✓ no abbreviations, no passive voice, no jargon)

vs.

#### **Find it!**

• *Journals and magazines*: 1st floor, Central Reading Room, Melville Library (√ structured text)

#### Use clear language: additional resources

- [Writing for the Web: Guidelines for MIT Libraries](https://libguides.mit.edu/c.php?g=176143&p=1159996)
- [Hemingway Editor](https://hemingwayapp.com/)

## Provide text equivalents Accessibility principle #3

#### Provide text equivalents: Alt text

- All images—including graphs, tables, charts, etc.—should include context-appropriate alternative text
- Alt text should be brief, descriptive, and not redundant
- If an image links to a resource, image alt text should describe the link destination
- Avoid using "Image of..." or "Photo of..." in your alt text
- Demo: Google Docs and LibGuides

#### Provide text equivalents: Alt text

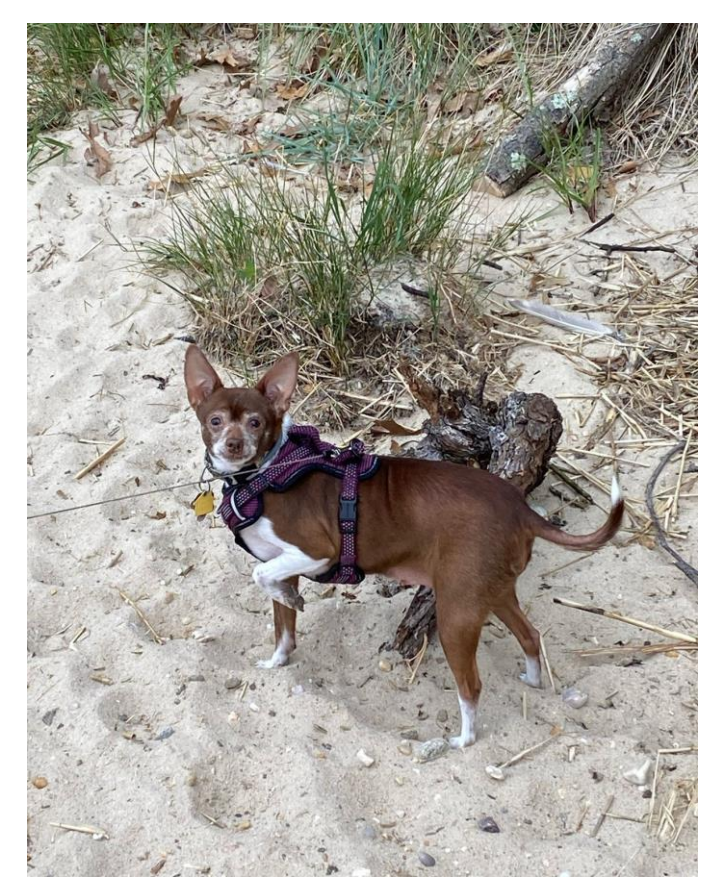

- **Example:** 1. "dog walking on beach"
	- 2. "Winnie on grassy beach"
	- 3. "dog with one front leg raised, looking directly at camera"
	- 4. "About Winnie"

#### Provide text equivalents: Transcripts and captions

- Accessibility requirements depend on the specific characteristics of your media:
	- *Audio-only* vs. *audio/video* vs. *video-only*
	- *Live* vs. *pre-recorded*

#### Provide text equivalents: Transcripts and captions

- You may need to:
	- Create captions
	- Provide an audio description of visual information ([example\)](https://www.youtube.com/watch?v=_iD496H6nTk)
	- Create a transcript of audio information or descriptive transcript
- Best practices: **Planning Audio and Video Media from W3C** WAI (World Wide Web Consortium Web Accessibility Initiative)

#### Provide text equivalents: Transcripts and captions

- When providing captions or a transcript for recorded media, **don't rely on automatically generated text**
	- It's often easier to edit automatically-generated captions/transcripts than it is to start from scratch
- You can edit auto-captions within YouTube and Zoom (Demo)
- What to think about when transcribing: Transcribing Audio to Text (from W3C WAI)

#### Provide text equivalents: additional resources

Alt text:

- [WebAIM Alternative Text Basics](https://webaim.org/techniques/alttext/)
- [Video on Text Equivalents](https://www.youtube.com/watch?v=9ksGje19WOE) with Kate Percival (SUNY Oswego)
- Alt text in LibApps: Add default alternate text to an image in the Image Manager

#### Provide text equivalents: additional resources

Transcripts and captions:

- [Live captions in Google Slides](https://support.google.com/docs/answer/9109474?hl=en)
- [Live captions in PowerPoint](https://support.microsoft.com/en-us/office/present-with-real-time-automatic-captions-or-subtitles-in-powerpoint-68d20e49-aec3-456a-939d-34a79e8ddd5f)
- [Live transcript/captions in Zoom](https://support.zoom.us/hc/en-us/articles/207279736-Closed-captioning-and-live-transcription)
- [Automatic captioning in YouTube](https://support.google.com/youtube/answer/6373554?hl=en)
- [Audio transcription for cloud recordings in Zoom](https://support.zoom.us/hc/en-us/articles/115004794983-Using-audio-transcription-for-cloud-recordings-)

In this breakout room activity, you'll help us provide good alt text for the same image in several different contexts.

# Activity #3

Writing alt text

[bit.ly/sunyla-alt-text](http://bit.ly/sunyla-alt-text)

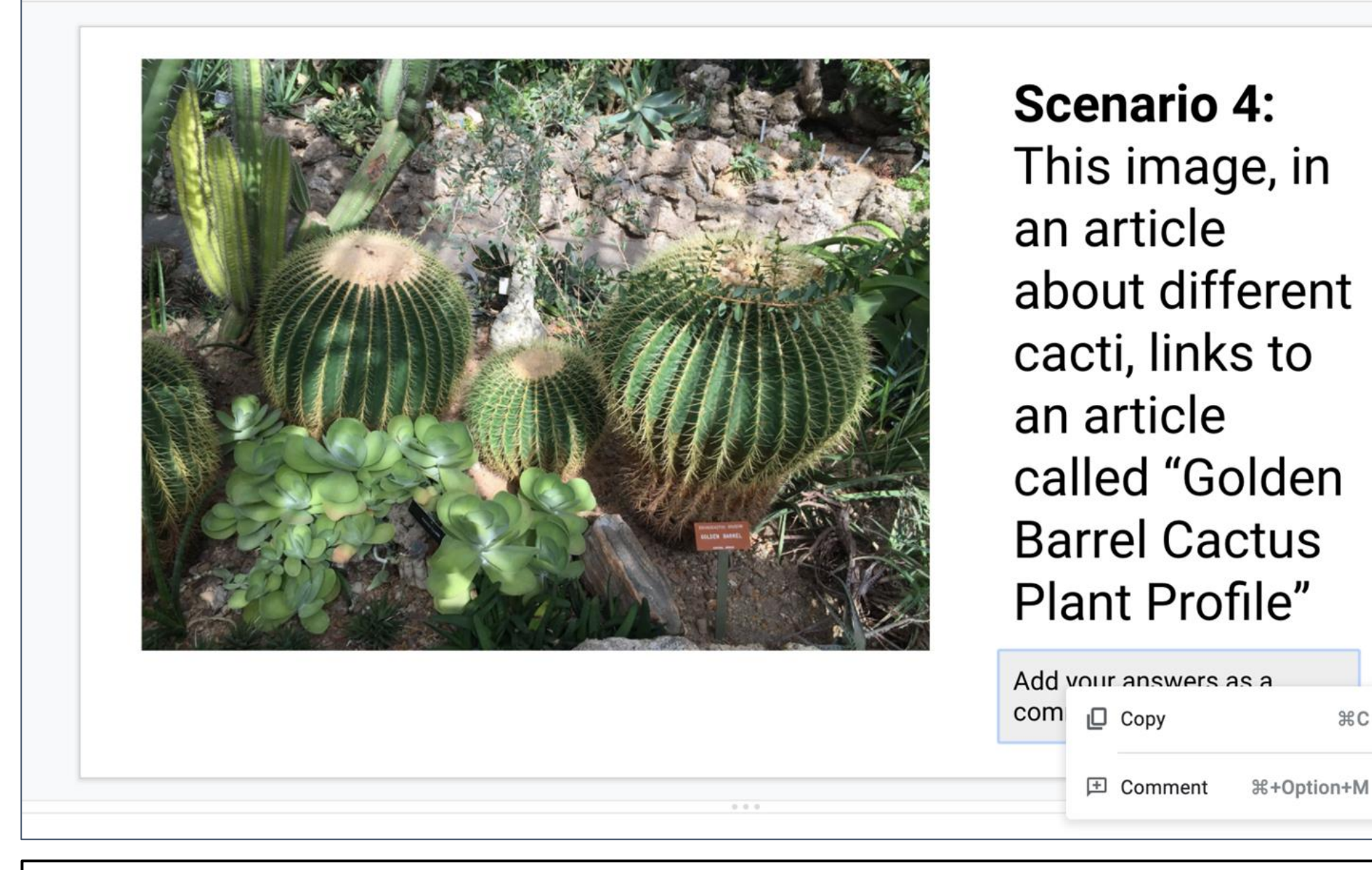

**Instructions:** Right click on the indicated text to answer in a comment.

&C

Accessibility principle #4

- Use high color contrast, like light text on a dark background or dark text on a light background
- Do not use color as the only way to signify important information

**Example:**

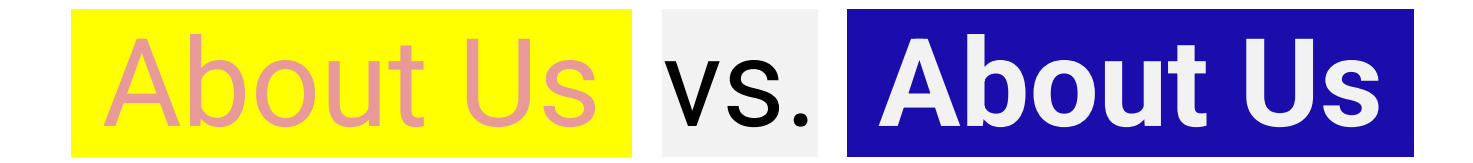

**Example:**

# This is very important information vs.

This is **very important information**

#### Use color carefully: additional resources

- [Color Contrast Analyser](https://www.tpgi.com/color-contrast-checker/) apps for PC & Mac (Paciello Group)
- Color [Contrast Checker](https://webaim.org/resources/contrastchecker/) web-based (WebAIM)
- [ColorZilla](https://chrome.google.com/webstore/detail/colorzilla/bhlhnicpbhignbdhedgjhgdocnmhomnp?hl=en) Chrome & Firefox extensions to identify colors being used

# Provide descriptive hyperlinks Accessibility principle #5

### Provide descriptive hyperlinks

- Embed links in text, rather than providing a full URL
- Make link text meaningful
- Screen readers will read out the entirety of link text!

#### Provide descriptive hyperlinks

#### **Example:**

Accessibility resources: [https://ww1.oswego.edu/accessibility/basic](https://ww1.oswego.edu/accessibility/basic-accessibility-principles)accessibility-principles (raw URL ✗)

vs.

[Here](https://ww1.oswego.edu/accessibility/basic-accessibility-principles) are more accessibility resources (not meaningful  $X$ )

vs.

more **[accessibility resources](https://ww1.oswego.edu/accessibility/basic-accessibility-principles)** (meaningful √)

#### Additional resources

- [Synchronous meeting accessibility](https://ww1.oswego.edu/accessibility/synchronous-meeting-accessibility)
- [SUNY Electronic and Information Technology Accessibility](https://blue.suny.edu/EP/EIT/_layouts/15/start.aspx#/SitePages/Home.aspx)
	- This page includes links to past SUNY-specific webinars and trainings. Requires SUNY login.
- [WAVE Web Accessibility Evaluation Tool](https://wave.webaim.org/) for websites, including LibGuides
- [Create Accessible Content,](https://accessibility.umn.edu/what-you-can-do/create-accessible-content) from the University of Minnesota

#### Questions?

Laura Harris, SUNY Oswego [laura.harris@oswego.edu](mailto:laura.harris@oswego.edu)

Claire Payne, Stony Brook University [claire.payne@stonybrook.edu](mailto:claire.payne@stonybrook.edu)

## **Thank you!**